# コーワ SL-19 専用アプリ コーワ SL-190US

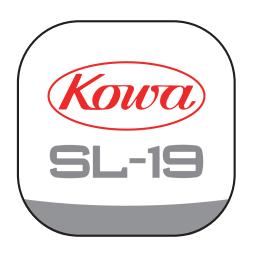

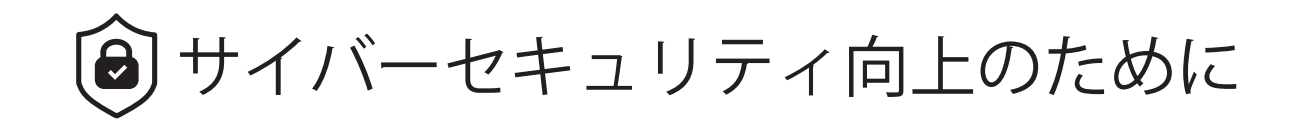

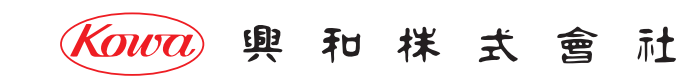

## コーワ SL-19 回り コーワ SL-19 専用アプリ サイバーセキュリティ向上のために

「コーワ SL-19 専用アプリ」( 以下、本アプリ ) は、ポータブルスリットランプ コーワ SL-19 のカメラタイプ ( 以下、SL-19plus) にて 撮影された画像を取得・表示・記録するためのソフトウェアです。本アプリをご使用する際は、SL-19plus を併せてお買い求めください。 SL-19plus の使用方法・注意事項については、同機器の取扱説明書などをご参照ください。

本書では、本アプリの使用に当たりサイバーセキュリティの向上のためにおすすめする事項について記載しています。 インストールされる iPad mobile digital device などの操作方法は熟知されているものとして記載していますので、ご了承ください。

**本アプリは、医療機器プログラムではありません。録画した画像 ( 拡大保存した画像を含む ) は参照用途のみとし、診断には使用しない でください。診断はスリットランプによる観察にて行ってください。**

**本アプリの操作により、SL-19plus が危害を及ぼすことは通常ありませんが、ご使用中に異常を感じましたら、当社または当社販売代理 店まで、直ちにご連絡ください。**

**本アプリの動作環境**

 **本アプリは、iPadOS operating system software バージョン 15.4 以降が動作する iPad シリーズ用です。**

**免責事項**

 **本アプリをインストールする iPad などに起因する事故などについては、当社は責任を持ちません。**

 **本アプリを使用したことによる iPad 内のデータの破損、消失などの損害については、当社は責任を持ちません。**

 **データの共有機能をご使用される場合は、画像の送信先が正しい宛先になっていることをご確認ください。画像の誤送信により生じた 損害については、当社は責任を負いません。**

 **本書の記載内容は、奥付に記載の日付時点の情報に基づきます。**

 **推奨する動作環境、機能など、予告なく変更されることがあります。本書の記載内容と異なる場合がありますので、ご了承ください。 本アプリは、SL-19plus との間で、1 対 1 の無線 LAN 通信を行います。取得された画像を他のパーソナルコンピューターなどへ転送 する機能を持ちますが、この機能を用いてネットワークに接続する際は、ネットワークにてサイバーセキュリティを構築するよう ご配慮願います。**

## コーワ SL-19 2005 コーワ SL-19 専用アプリ サイバーセキュリティ向上のために

#### iPad の設定

ご使用になる iPad では、以下の設定をおすすめします。

- デバイスのロックを解除するための「パスコード」を設定してください。
- 「自動ロック」を" なし" 以外に設定してください。
- 「iPad を探す」をオンに設定してください。iPad の紛失、盗難時に「探す」App にてデバイスを紛失としてマークすることができます。

上記設定を行うことで、第三者による iPad 利用の防止および iPad の紛失、盗難時の iPad 内のすべてのデータへのアクセスを防止します。 設定手順および紛失、盗難時に iPad を探す手順は Apple サポートの公式サイトをご参照ください。

無線 LAN を利用したエクスポートを行う際は、暗号化された無線 LAN への接続をおすすめします。

#### 使用時の注意事項

iPad から離れる際は、iPad をロックすることをおすすめします。

AirDrop software feature、メールなどを使用してデータを共有する際は、送信先を間違えないように注意してください。

## iPad を入れ替えるとき

バックアップと復元を行うことで新しい iPad に現在お使いの iPad 内のすべてのコンテンツ、設定、App を移行することができます。 バックアップと復元は iPad ユーザガイドの「iPad のバックアップを作成する」および「すべてのコンテンツをバックアップから iPad に 復元する」手順を実施してください。手順は Apple サポートの公式サイトをご参照ください。

なお、Mac computer または Windows® PC を使ってバックアップを作成する際は、バックアップデータの暗号化を行うことをおすすめ します。

### コーワ SL-19 PUS コーワ SL-19 専用アプリ サイバーセキュリティ向上のために

#### iPad を廃棄・本アプリの使用をやめるとき

iPad を廃棄または本アプリの使用をやめる際は、個人情報を含んだ本アプリのデータを完全に消去するために、iPad 内のすべての コンテンツ、設定、App を完全に消去してください。

本アプリをアンインストールしただけでは、データはストレージから完全には消去されません。悪意あるユーザーによってデータが 復旧され、利用されるおそれがあります。

iPad ユーザガイドの「iPad を消去する」手順を実施することで iPad 内の本アプリのデータを含むすべてのコンテンツ、設定、App が 完全に消去されます。

なお、iPad を消去する前に 2 ページ目の免責事項をご確認の上、iPad 内の必要なコンテンツ、設定、App を退避してください。 本アプリのデータの退避は「アプリのエクスポート機能」をご使用ください。

iPad 内のコンテンツ、設定、App の退避には iPad ユーザガイドの「iPad のバックアップを作成する」手順を実施してください。 手順は Apple サポートの公式サイトをご参照ください。

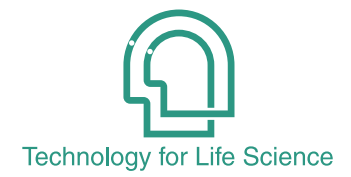

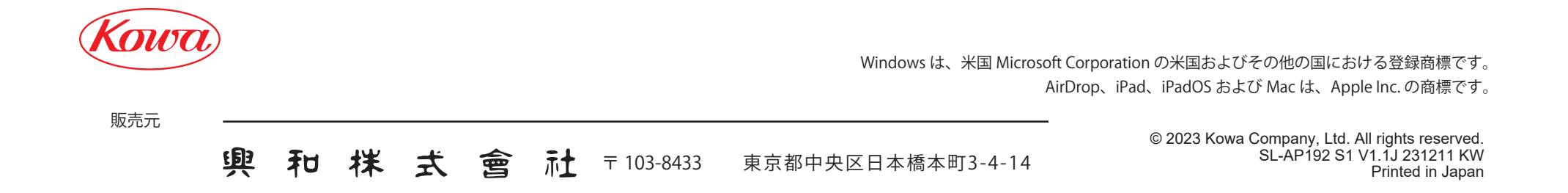